# <span id="page-0-0"></span>**Create issue**

This post function automatically creates one or multiple **standard issues** or **sub-tasks** in any given **pr oject**.

The issue(s) that will be created can be entirely customized - from dynamically determining the **issue t ype** to **presetting** or **inheriting field values**.

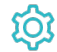

# Configuration

### Mode

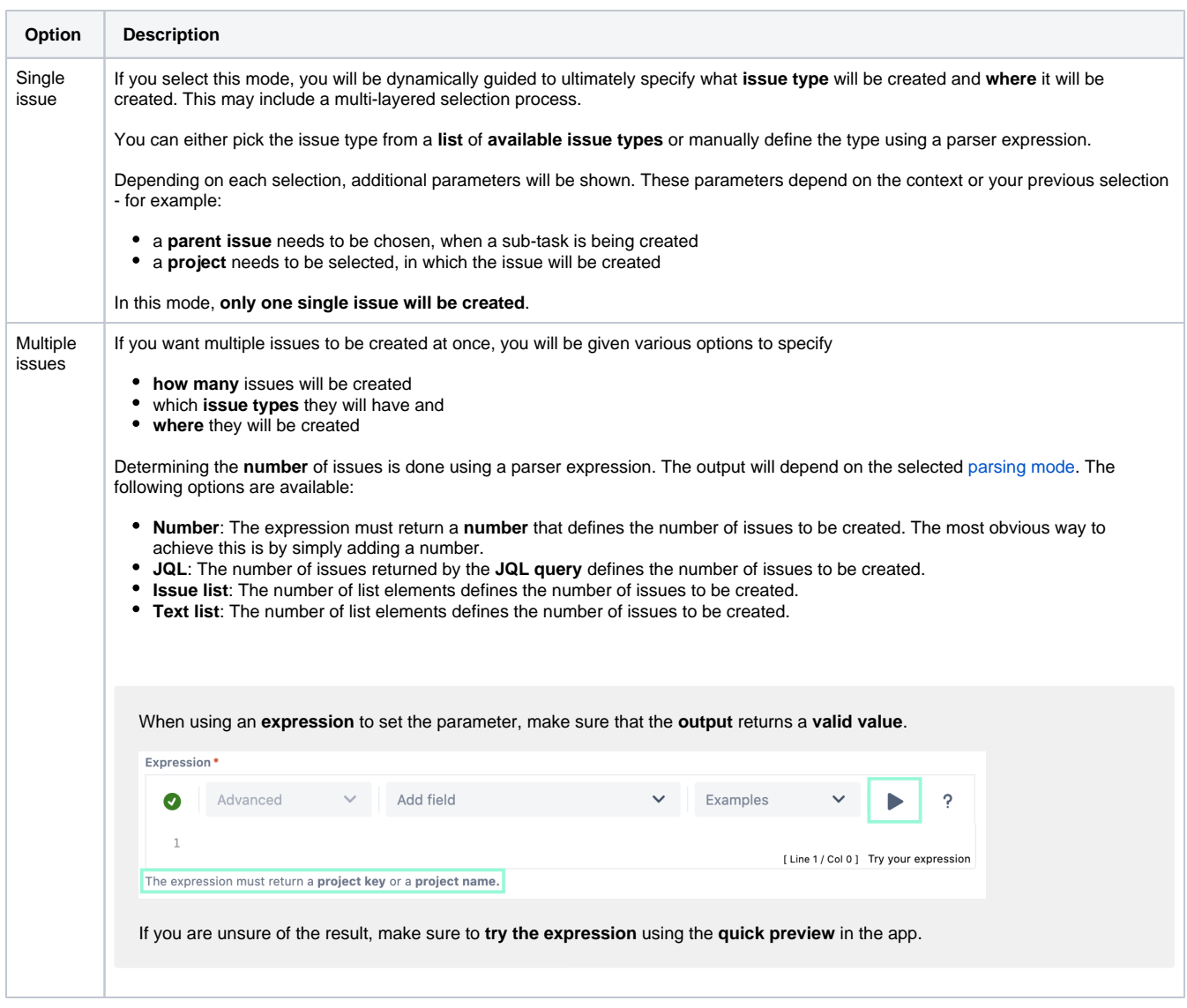

The **mode** parameter defines **how many** issues you want to create. The following modes are available:

### Issue type

Select the issue type of issue(s) to be created. The following options are available:

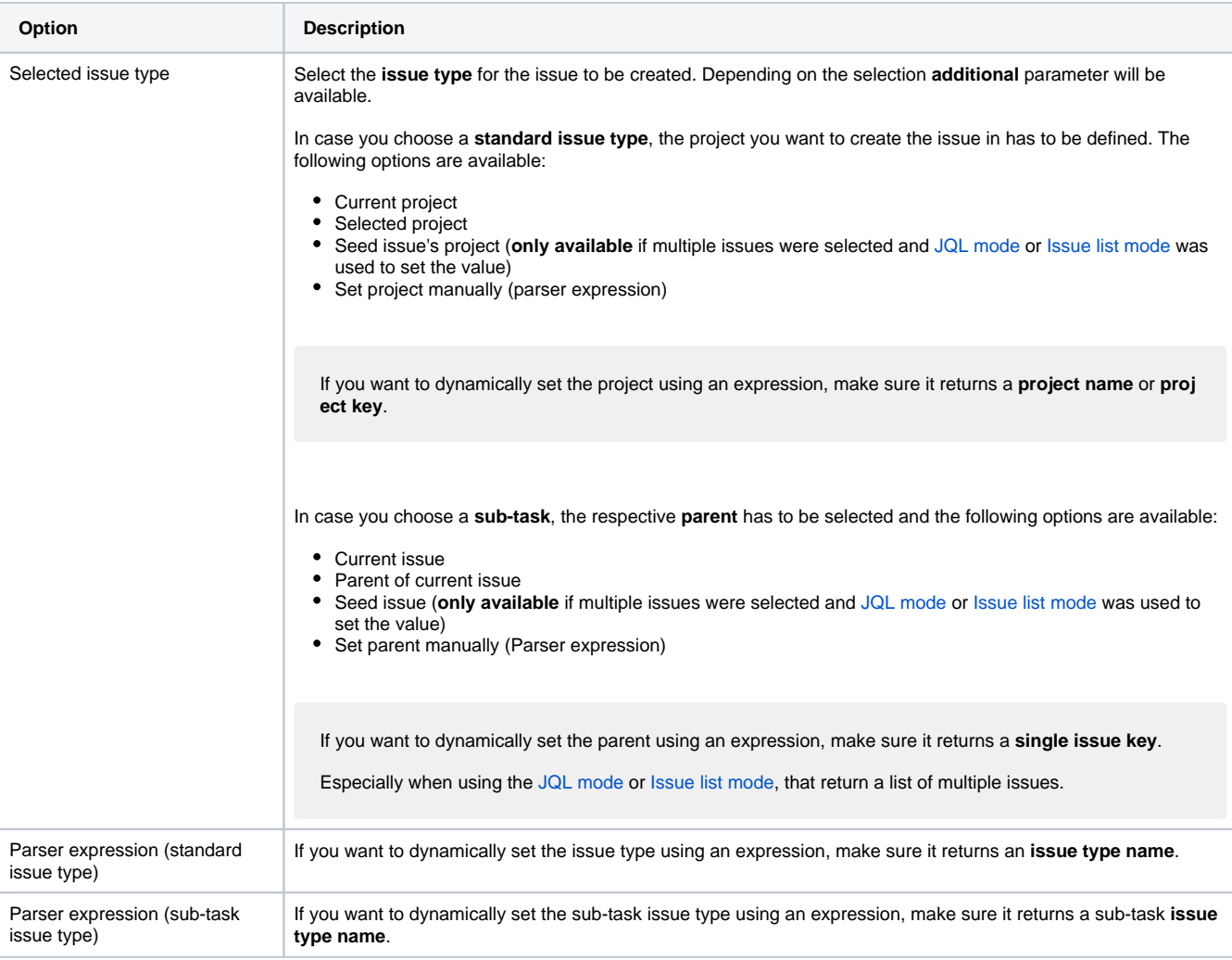

## Fields

#### **Summary**

Define the summary of the issue(s) to be created.

Learn more about the possibilities of the [JWT expression editor.](https://apps.decadis.net/display/JWTSDC/JWT+expression+editor)

#### **Description**

Define the description of the issue(s) to be created.

Learn more about the possibilities of the [JWT expression editor.](https://apps.decadis.net/display/JWTSDC/JWT+expression+editor)

#### **Additional fields**

You can **optionally** set **additional field values.** After clicking the **Add** button you can define how to set the values.

The available options may vary depending on your previous selection(s).

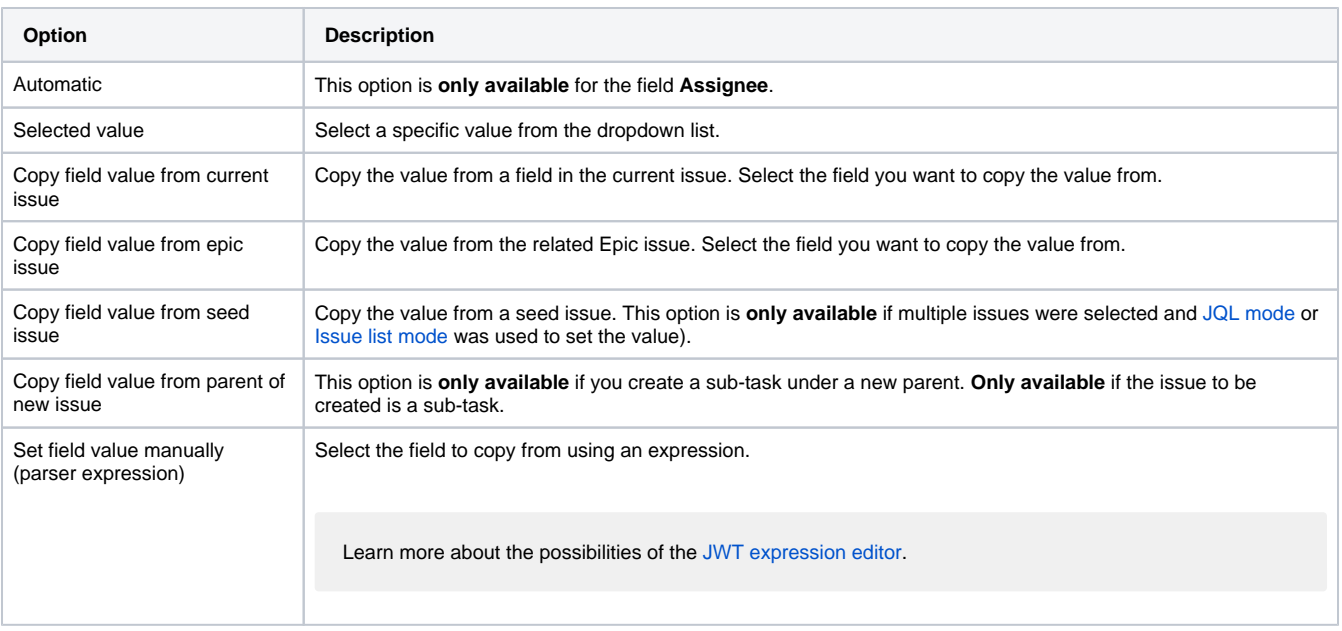

#### **Copy remaining fields**

Set this parameter if you want to **optionally** copy or clone all (remaining) field values from an issue.

The available options may vary depending on your previous selection(s).

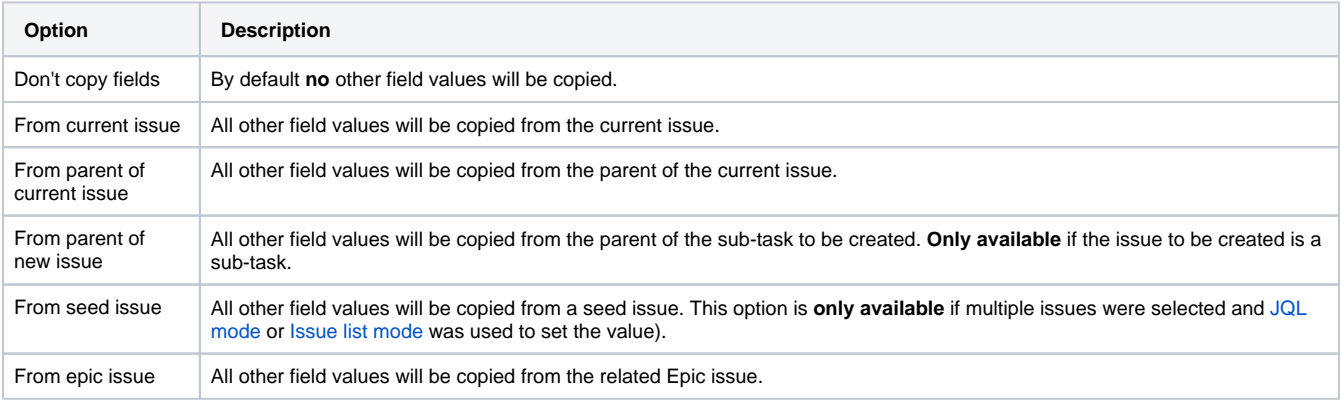

Once some of the options are selected, a checkbox with options to copy all the remaining fields, the attachments, the comments or the issue links of the selected issue will appear.

# Issue links

#### **Issues to be linked**

**Optionally** define issue links to be created for the new issue(s). You have the option to link the issue that you are currently creating **to** various other issues.

The available options may vary depending on your previous selection(s).

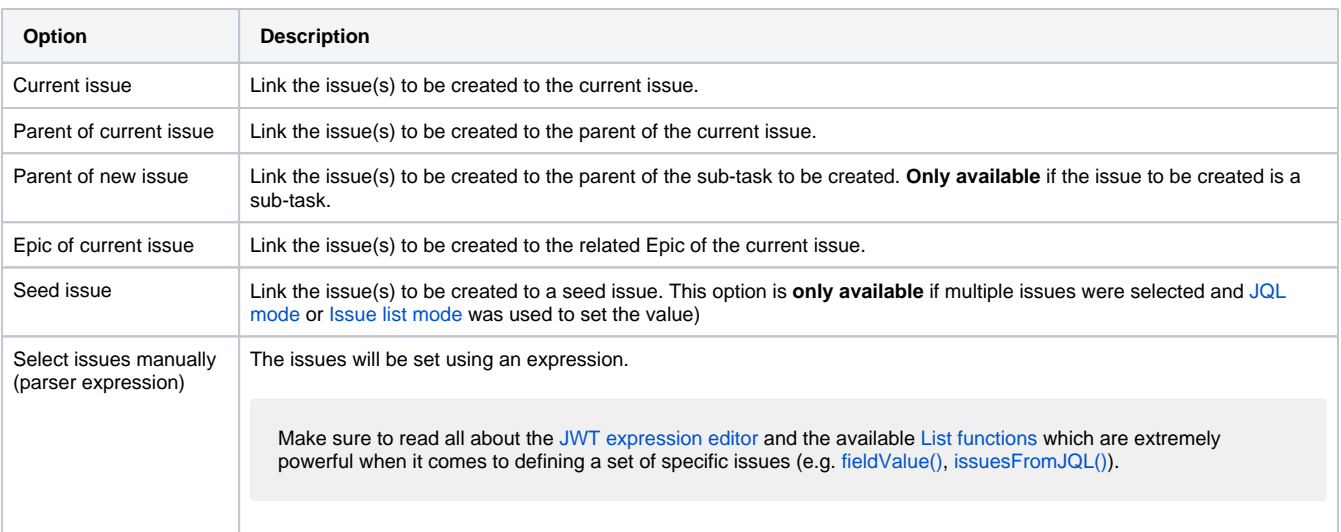

#### **Condition**

You can **optionally** define a condition which **must** be met for the link to be created. The expression can be set using the [Logical mode.](https://apps.decadis.net/display/JWTSDC/Logical+mode)

#### Additional options

The only available additional option is **Store issue keys**.

If this option is checked, all **issue keys from the issue(s) to be created** will be stored in the field **temporary text 3** as a comma separated list.

### Conditional execution

You can **optionally** specify a [logical expression](https://apps.decadis.net/display/JWTSDC/Logical+mode) to define the circumstances (or conditions) under which the post function should be executed.

The result of the logical expression must return a boolean value of either:

- **true** the post function will be executed
- **false** the post function will **not** be executed

Using the **conditional operator,** even complex or multi-layered conditions can be constructed.

Make sure to learn more about defining logical expressions and browse through the various **examples** here: [Logical mode](https://apps.decadis.net/display/JWTSDC/Logical+mode)

### Run as

Select which **user** will be used to execute this post function. By default this parameter is set to the **current user**. You can also use field codes to run the function as a dynamic user (e.g. current assignee).

Make sure that the user running the post function has all the **relevant permissions** to perform the actions defined in the configuration (e.g. "Update Issues")!

If you want to keep track the actions being performed automatically, we suggest to create a **dedicated JWT account**, granted all relevant **permi ssions**, and use it in the Run as parameter to identify which changes have been made with JWT.

# Use cases and examples

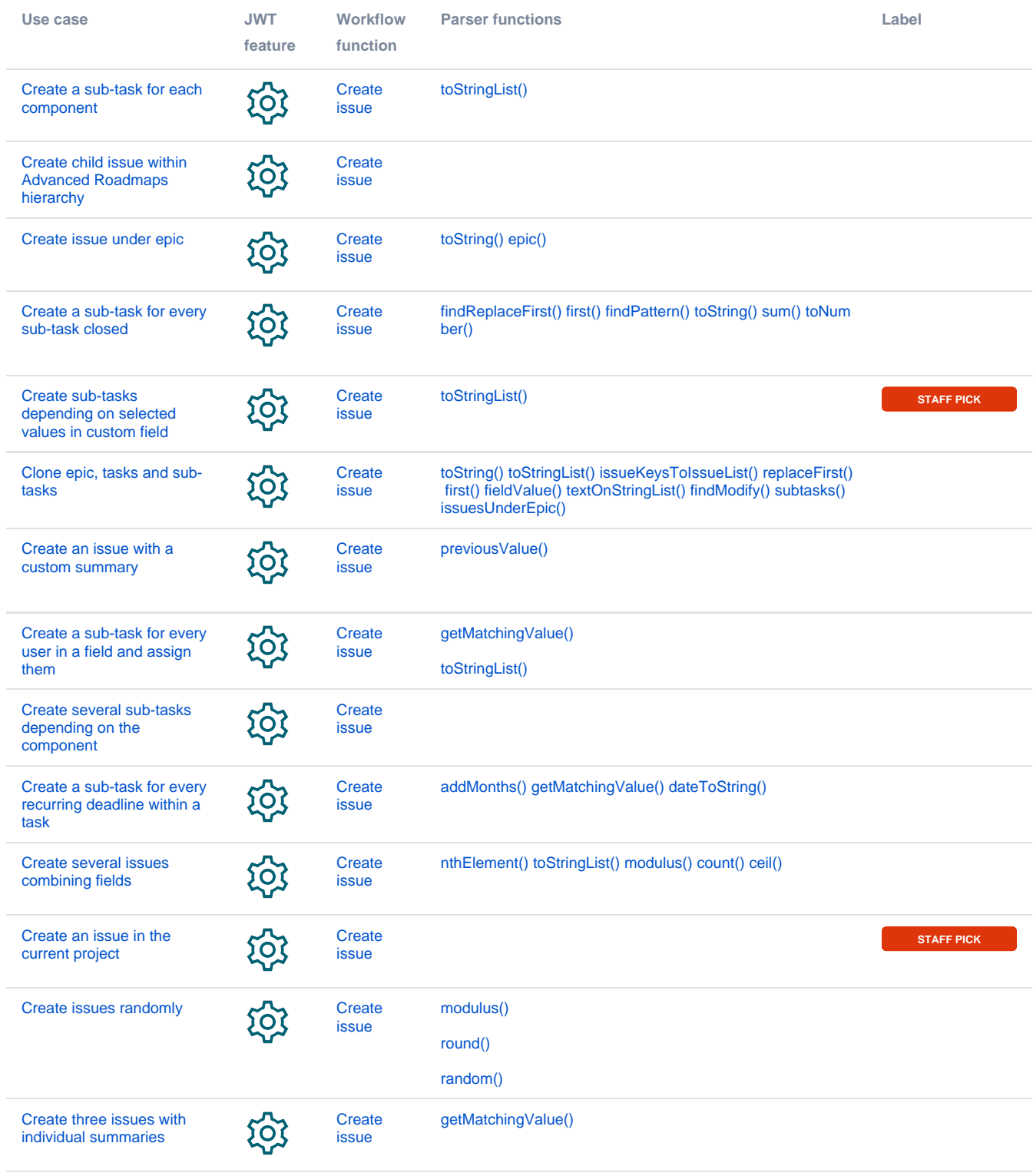

If you still have questions, feel free to refer to our [support](https://apps.decadis.net/display/DECADIS/Support) team.